#### **Selecties tbv kerkbalans nieuwe stijl**

- 1. Selecteren ouders van dopelingen.
- 2. Selecteren doelgroep die meer of minder dan een bepaald bedrag betaalt of heeft toegezegd.
- 3. Openstaande posten selecteren lopend jaar.
- 4. Selecteren Vorig jaar wel betaald nu niet.
- 5. Selecteren leeftijdscategorie, b.v. jongeren .

## **Ad 1. Selecteren ouders van dopelingen 2013**

1. Selecteer via een segment de dopelingen, vormelingen op basis van de doopdatum, vormseldatum of speciale vrijveld. Syntax: Datum doopsel : 01012013..31122013. Of bv. Via een vrijveld code = doop2013 als je dat gebruikt.

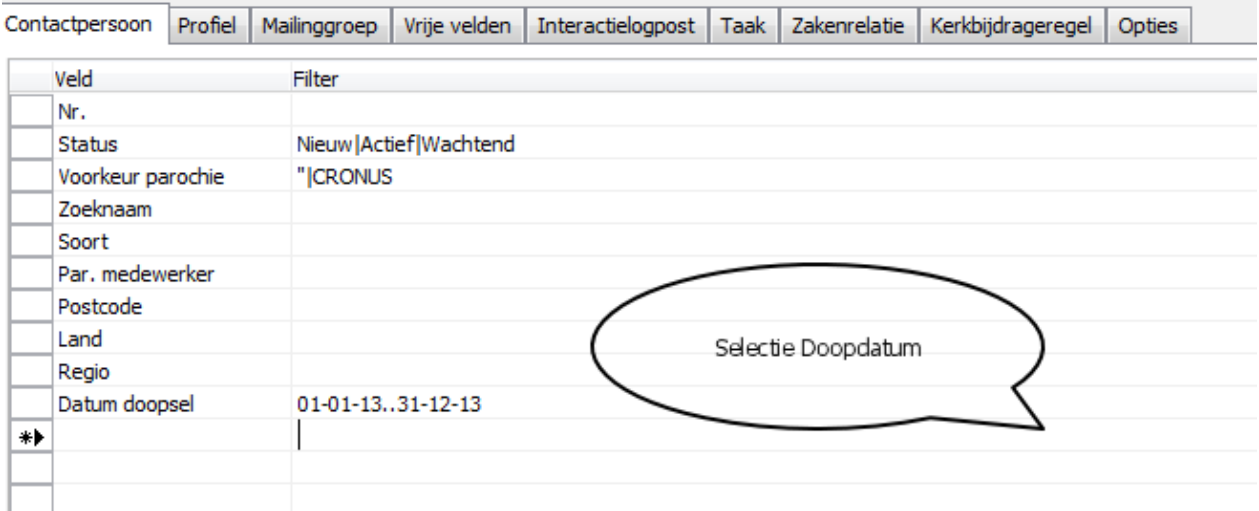

2. Click op laatste tabblad Opties en vink aan : PE's uitbreiden. Hiermee selecteer je via de Dopeling ook de gezinsleden mee.

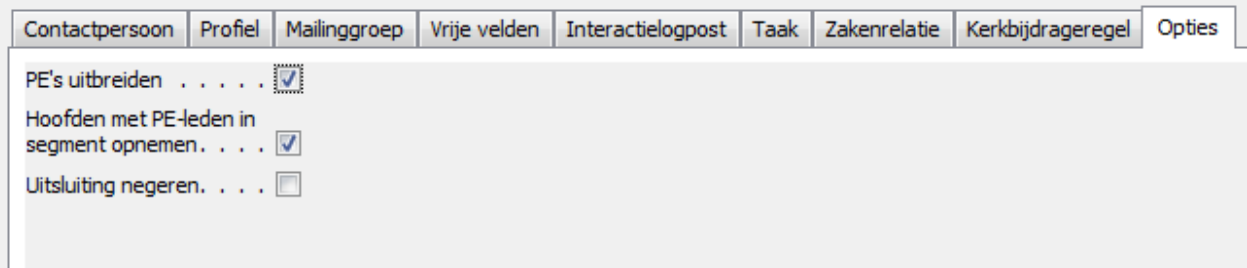

3. Nu heb je alle leden van een gezin met een Dopeling in het segment en nu filteren we de hoofdbewoner uit voor de aanschrijving: Kies via Segment, contactpersonen verwijderen,verfijnen/verminderen en geef in: verfijnen , Soort: Hoofd

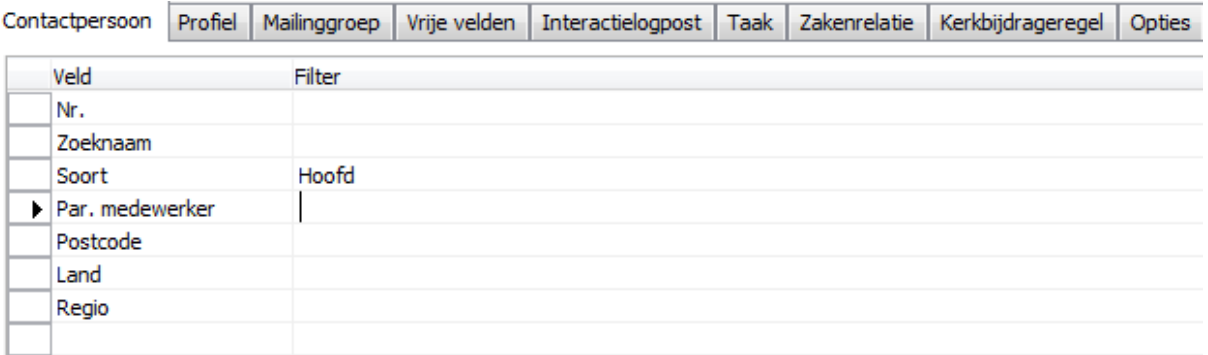

Nu heb je de hoofdbewoners van de gezinnen met een Dopeling in 2013 en kan je de selectie gebruiken voor etiketten, lijsten, excel, vrije rapportage etc.

# **Ad 2. Selecteren doelgroep die meer of minder dan een bepaald bedrag x betaalt of heeft toegezegd.**

1. Selecteer via een segment de betalers: Kies tabblad kerkbijdrageregel: Kies kerkbijdragenr. (van de actuele kerkbijdragelijst die op status actief staat) , Kies het jaar 2013 en kies Totaalbedrag te ontvangen groter (>) of kleiner ( <) dan X euro of u kiest voor totaal bedrag betaald > of < dan X euro . (X staat voor een te kiezen bedrag)

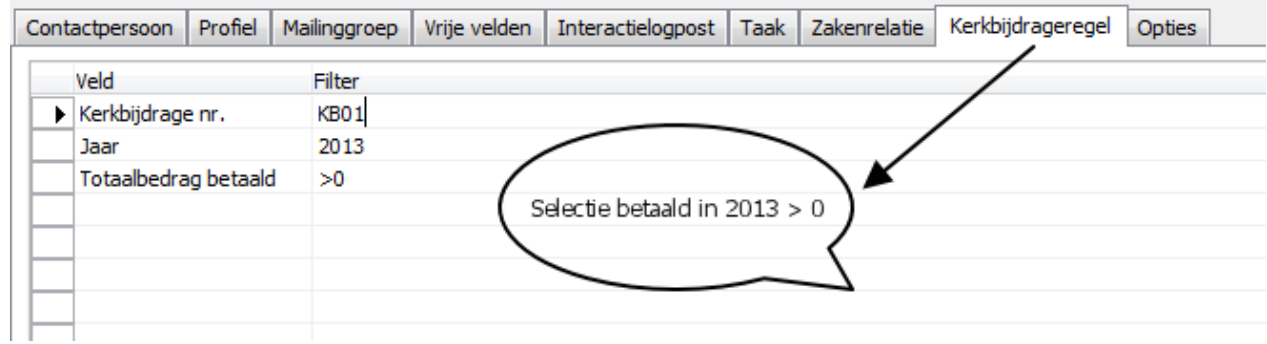

#### **Ad 3. Openstaande posten selecteren lopend jaar.**

1. U selecteert via het tabblad kerkbijdrageregel: Kies kerkbijdrage nr. actuele lijst , kies jaar 2013 en via het veld Verschil te ontvangen – betaald <> 0 als u openstaande posten wilt selecteren.

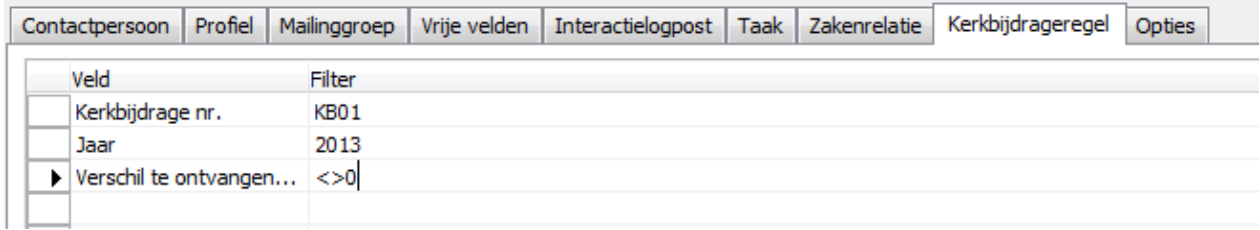

#### **Ad 4. Selecteer vorig jaar wel betaald en nu niet.**

1. U selecteert via het tabblad kerkbijdrageregel: Kies kerkbijdragenr. actuele lijst, kies jaar 2012 en kies via het veld Totaal bedrag betaald > 0.

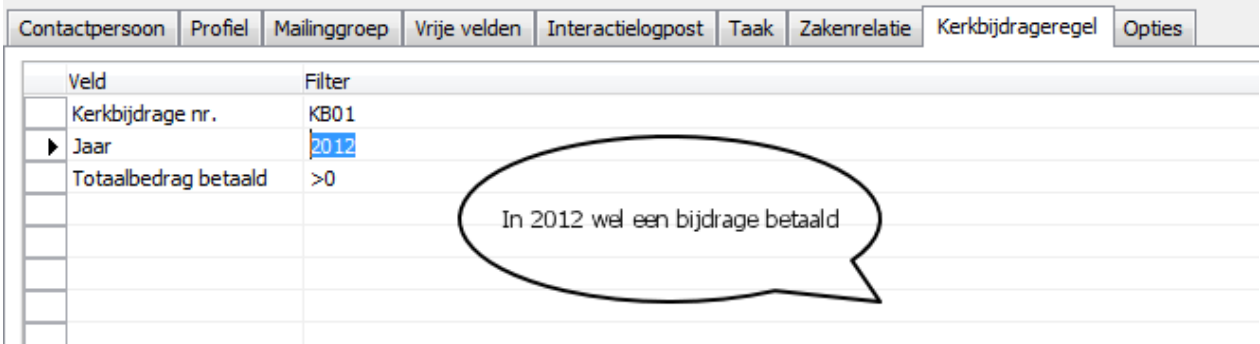

Vervolgens kies u via de segmentkeuze verwijderen/verminderen/verfijnen de selectie verfijnen kerkbijdragelijstnr actuele lijst, kies jaar 2013 en kies via het veld Totaal bedrag  $beta = 0$ 

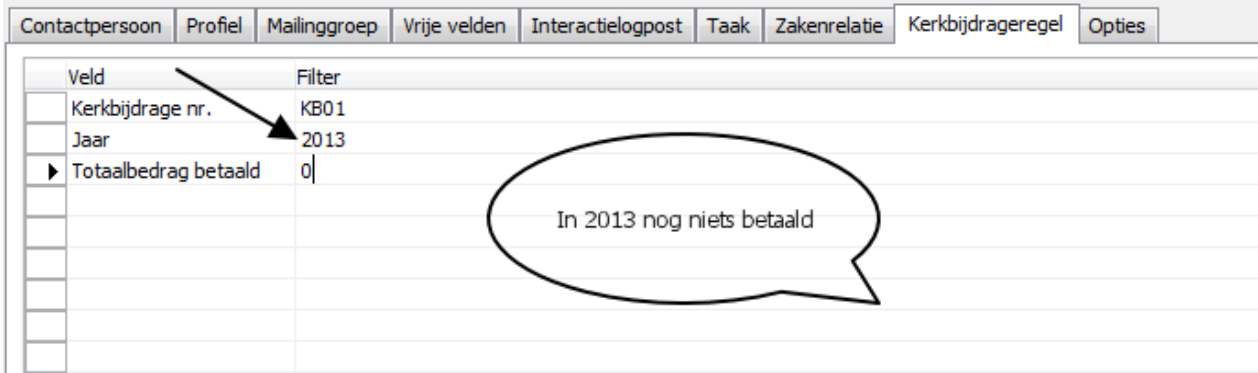

### **Ad 3. Selecteren leeftijdscategorie**

- 1. Selecteer via een segment de personen in een bepaalde leeftijdscategorie. Bv jongeren tussen 20 en 30 jaar.
- 2. Kies geboortedatum 01011983..31121993 en soort = Lid.

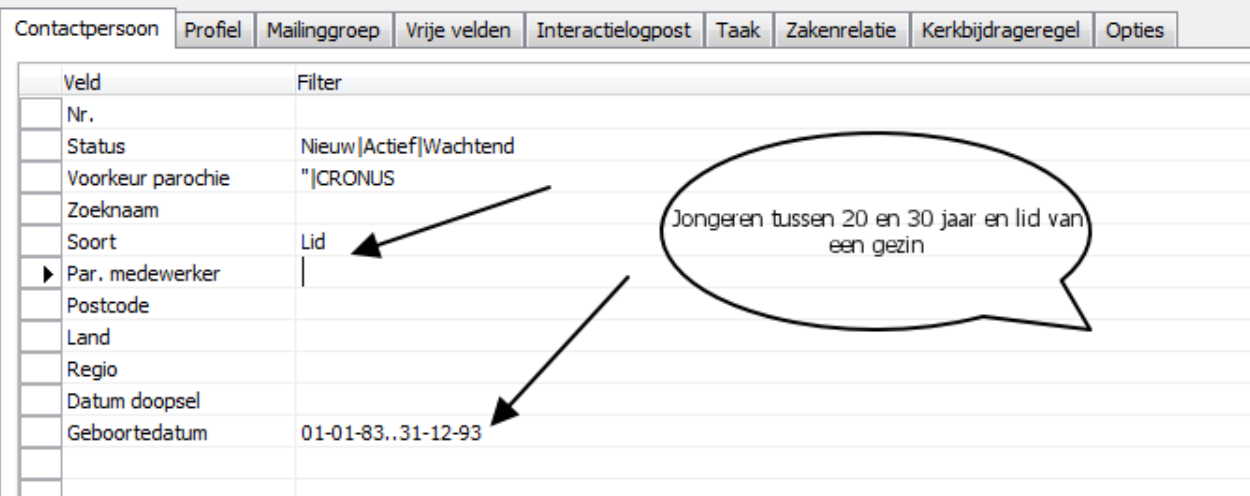